## **RISKNAT UTILIZZO DEL VISUALIZZATORE CARTOGRAFICO**

La cartografia del Progetto RiskNat è accessibile dal portale dell'ambiente: www.ambienteinliguria.it. Cliccando su territorio/ geologia, si apre la pagina relativa al canale e tra i servizi on line sulla destra è disponibile tra le banche dati: interferometria satellitare

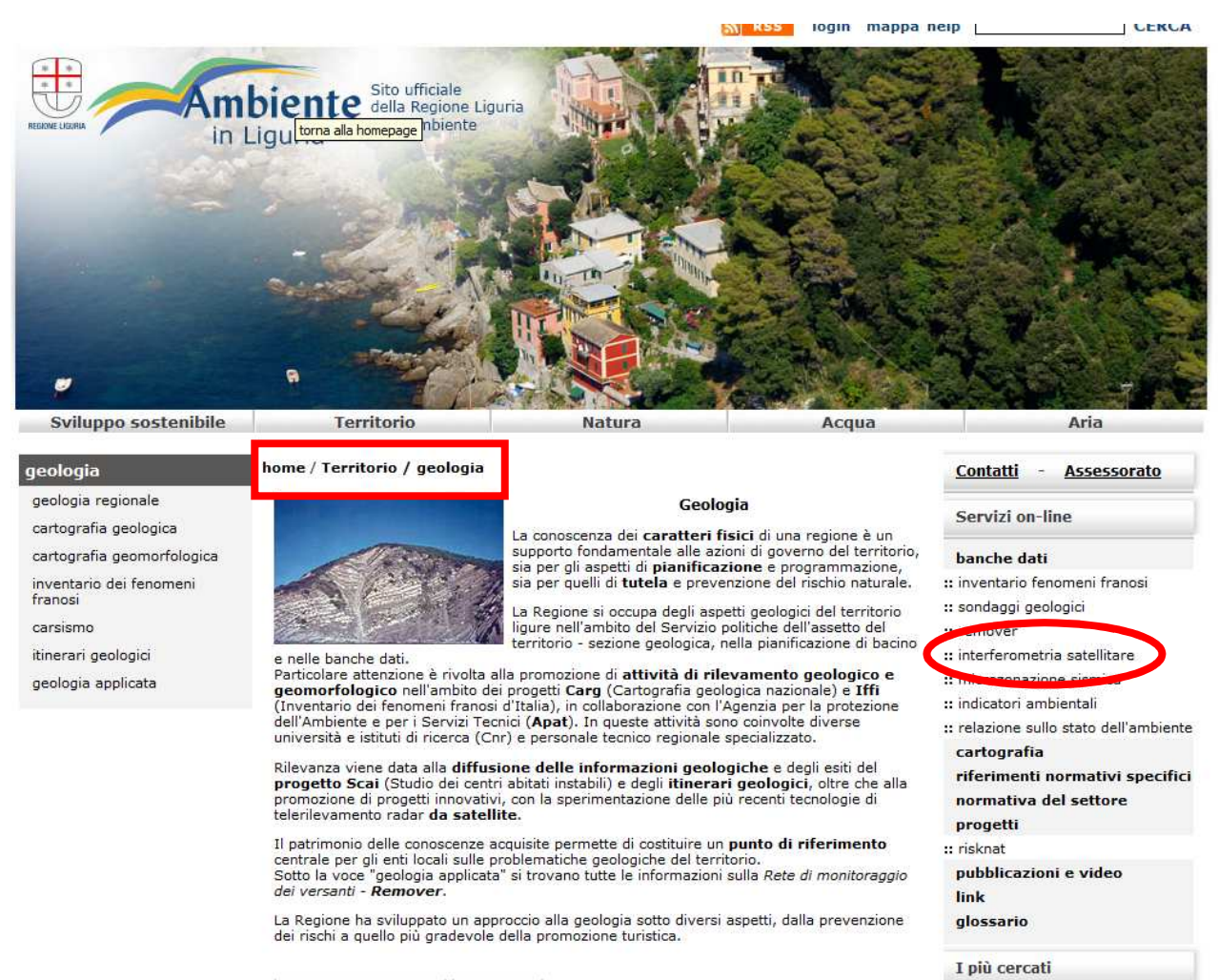

invia ad un amico stampa

executive differentiation entrancement

Si accede così alla welcome page del servizio

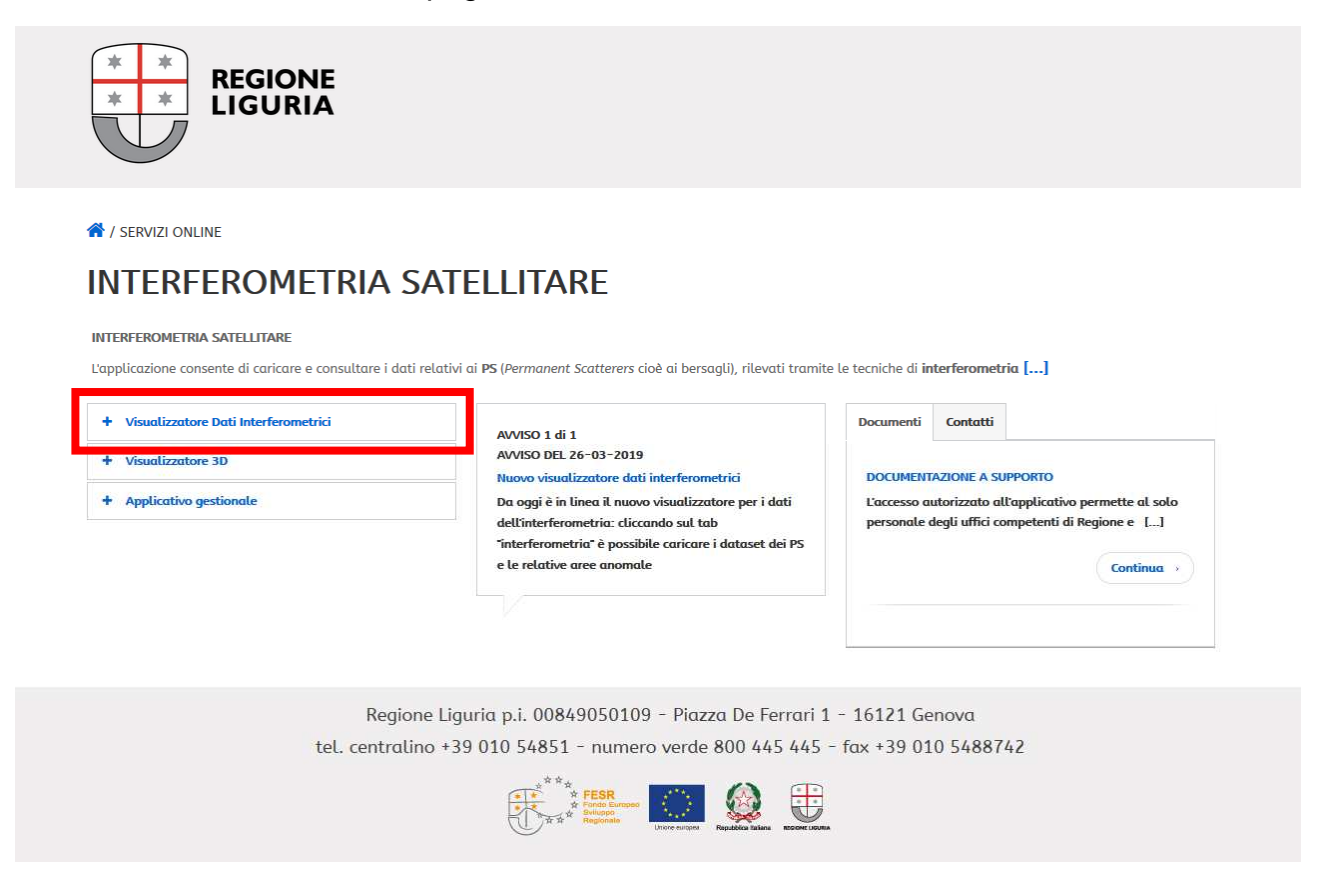

Cliccando su "Visualizzatore Dati Interferometrici", si apre il visualizzatore cartografico regionale ad accesso libero per tutti gli utenti.

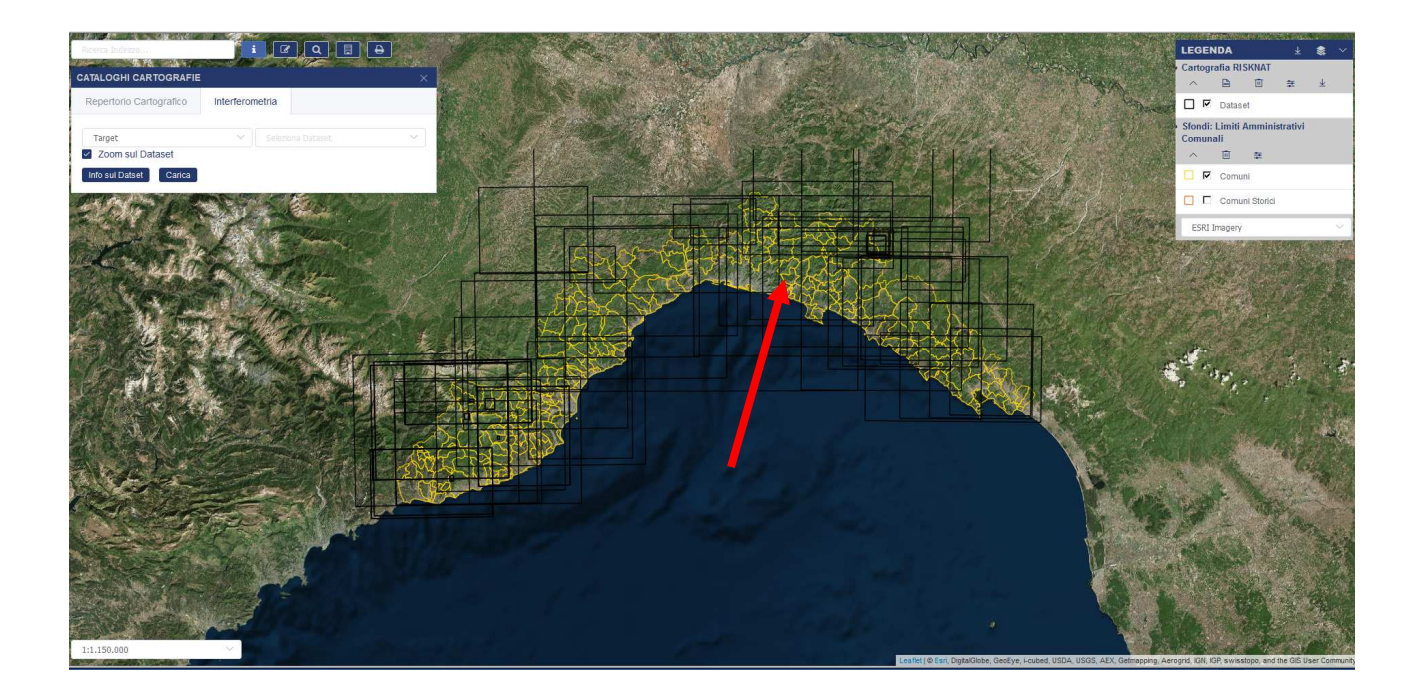

Una volta sul visualizzatore, l'utente, cliccando sulla zona di interesse (zona indicata dalla freccia rossa nell'immagine sopra riportata), potrà visionare l'elenco dei dataset disponibili nell'area selezionata.

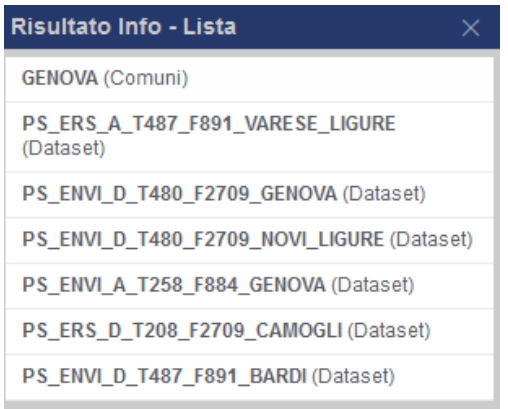

Chiusa la finestra e appuntato il dataset da caricare in legenda, l'utente dovrà selezionare quello di interesse alla voce "Interferometria" dei "Cataloghi cartografie", decidendo se visualizzare i target (cioè i PS) o le relative aree anomale.

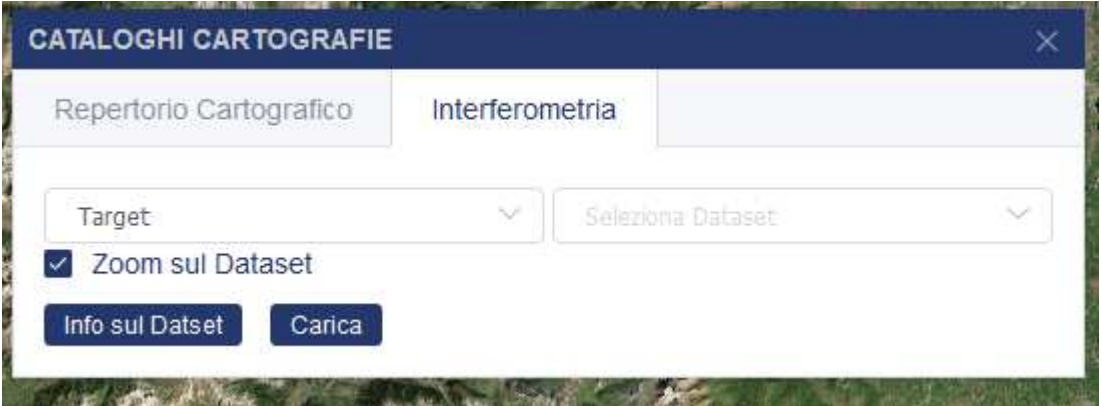

Dalla menu a tendina "Seleziona Dataset", sarà possibile ritrovare quello di interesse

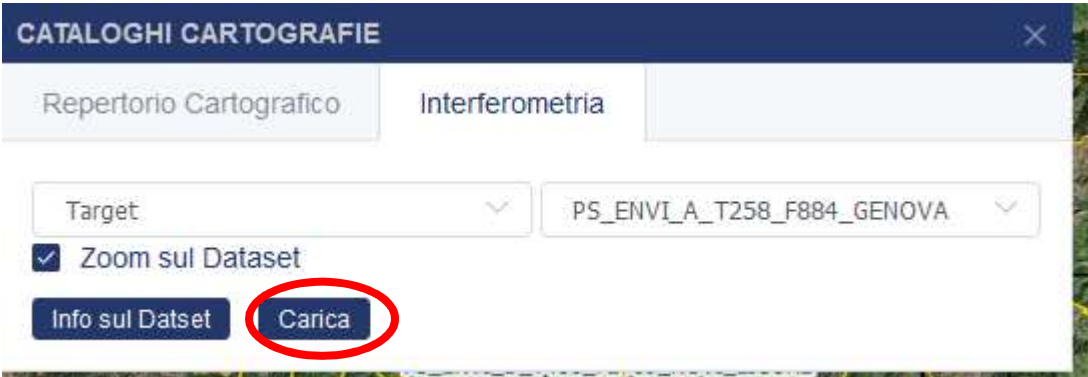

Il visualizzatore si sposterà automaticamente sulla zona di ingombro del dataset e l'utente con l'opzione "carica" potrà visionare i PS sulla carta.

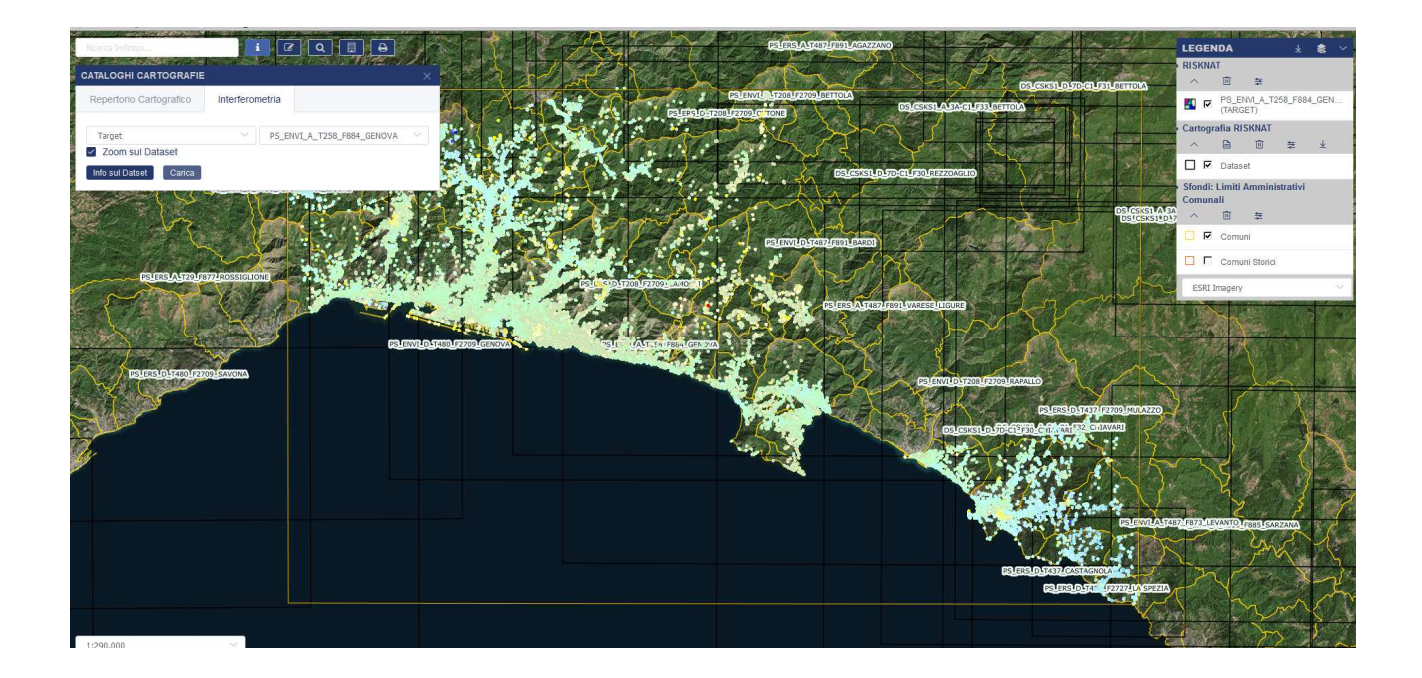

Zoomando sulla zona di interesse ed interrogando i punti, la info riporterà le informazioni del PS selezionato e la serie storica di spostamento.

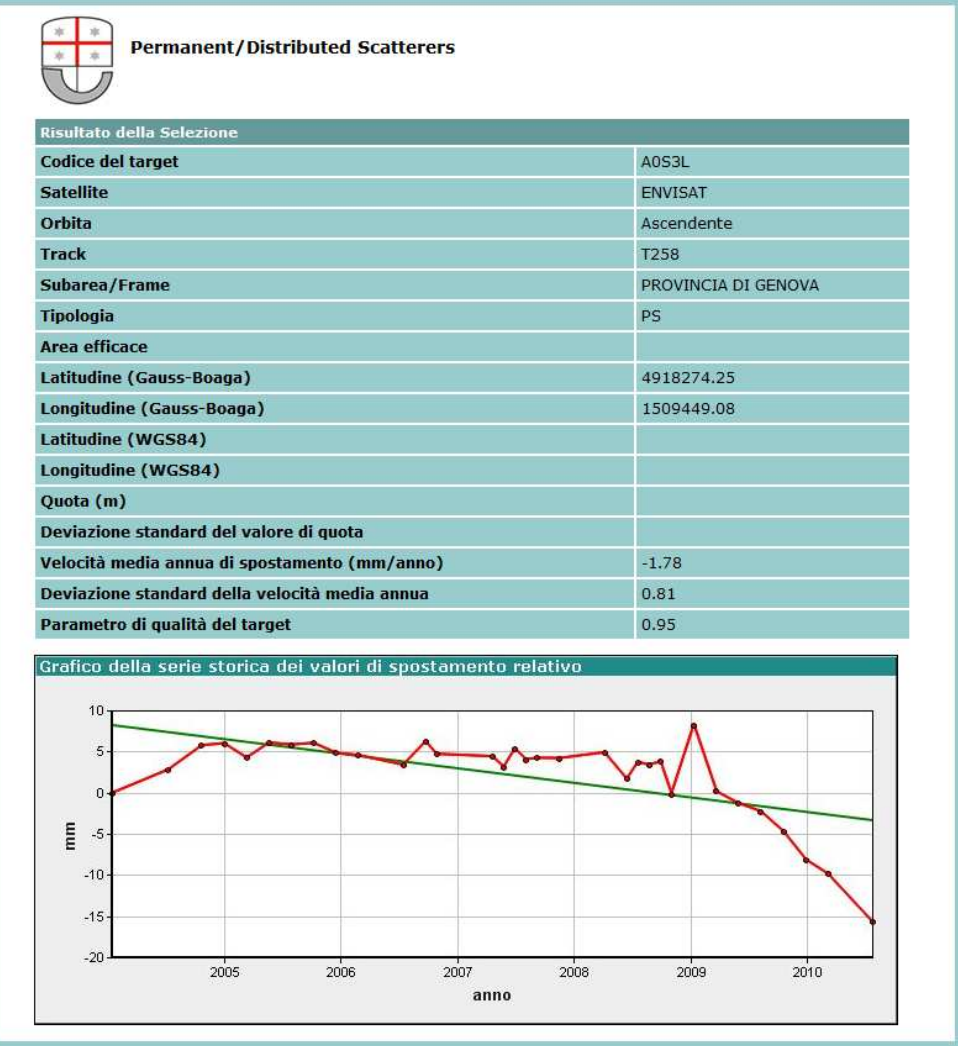

Stesso procedimento andrà utilizzato per il caricamento delle aree anomale

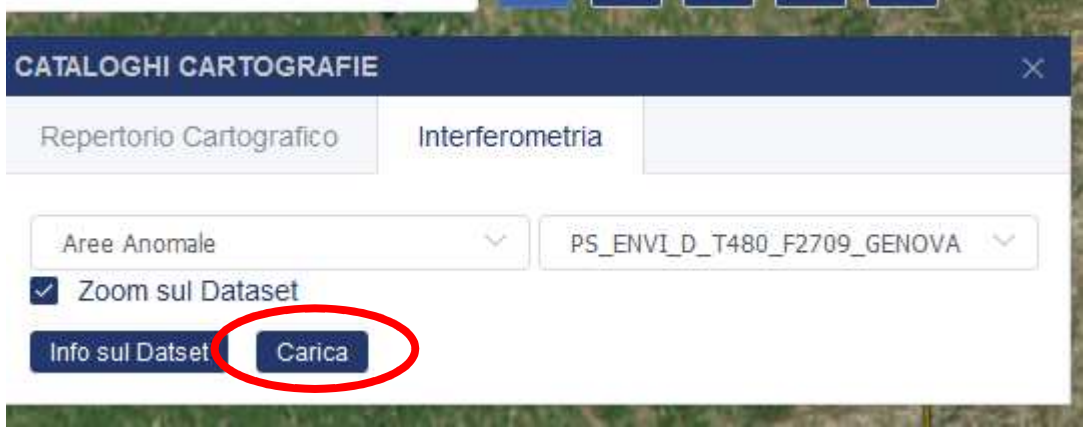

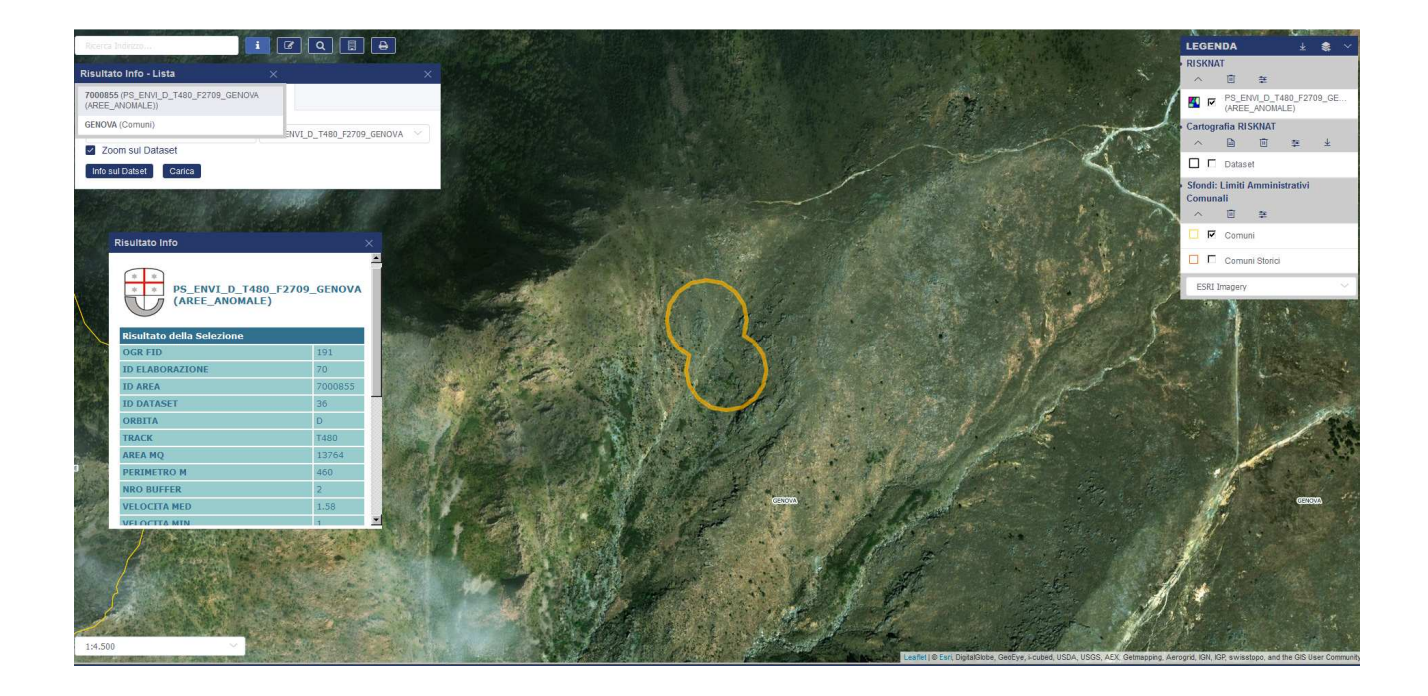